# Adding a module in netlist by using Gates On the Fly

# **Contents**

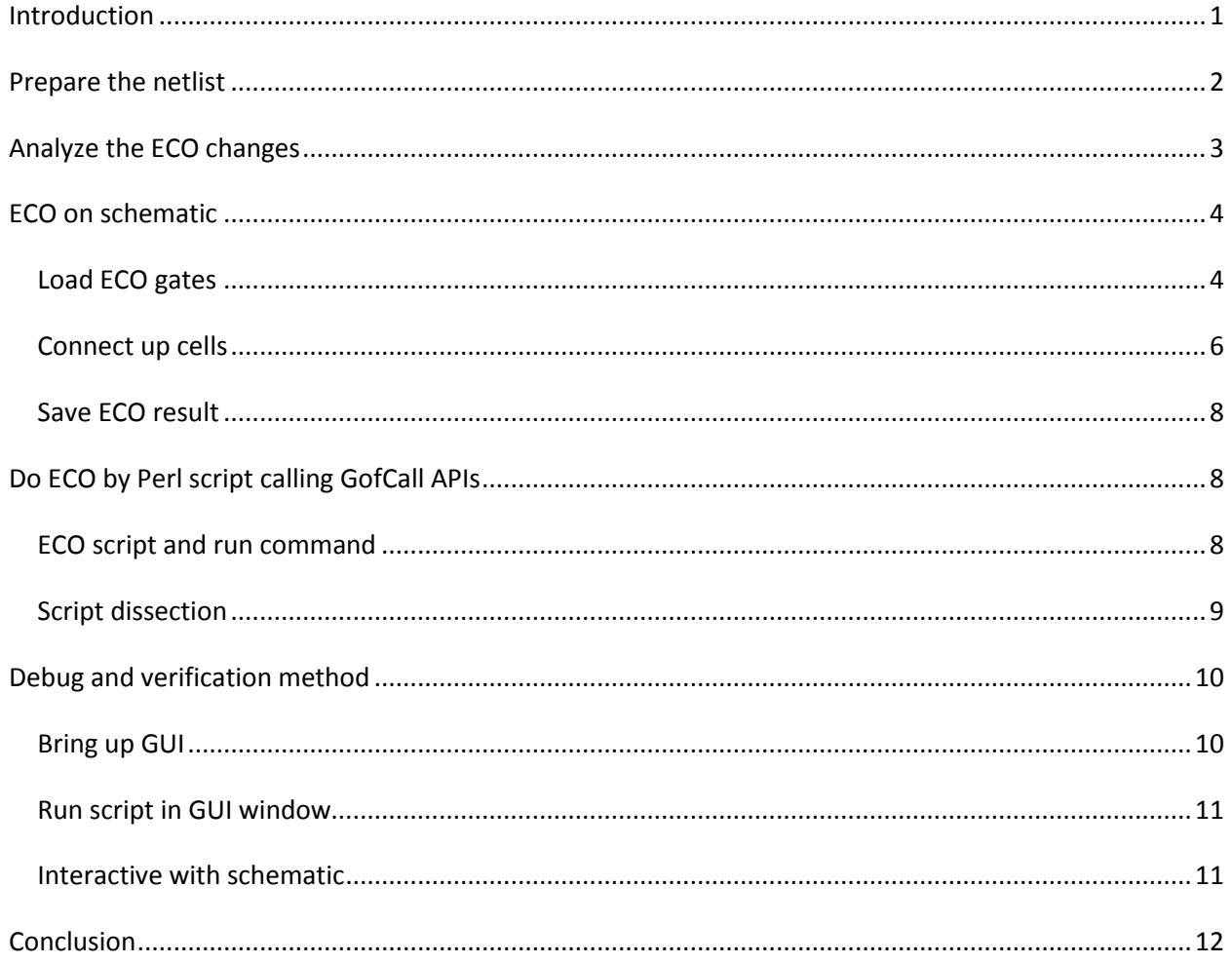

# <span id="page-0-0"></span>**Introduction**

One common scenario in netlist ECO is to add a small re-synthesized module. The module can be a multiplier, adder or other circuit missed in the original netlist.

Figure 1 shows one use case which has a new block inserted to an existing bus by multiplexers

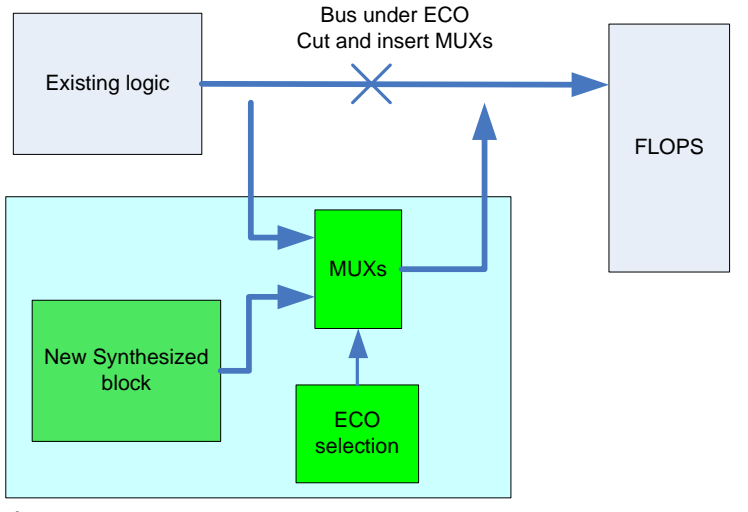

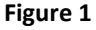

The following paragraph will show how to do ECO in GUI mode and in script mode by Gates On the Fly.

# <span id="page-1-0"></span>**Prepare the netlist**

Create a tiny RTL file with only the necessary logic. In this case, it's an incrementor-by-one module. If the green box 'ECO selection' in figure 1 has complicated logic, it can be added into the tiny RTL module as well. Now assume it is simple enough.

module eco2135\_DW01\_inc\_1(A,SUM); input [14:0] A; output [15:0] SUM; assign SUM =  $A + 1$ ; endmodule

After synthesis, the netlist is generated which has 50 gates. Save the netlist to mymacro.v

```
module eco2135_DW01_inc_1 ( A, SUM );
 input [14:0] A;
 output [15:0] SUM;
 wire n19, n20, n26, n27, n28, n31, n37, n41, n42, n45, n46, n50, n55, n56,
     n60, n61, n64, n65, n66, n70, n71, n76, n77, n79, n95, n96, n97, n98,
      n99, n100, n101, n102, n103, n104, n105, n106;
  NAND2X4 U39 ( .A(n46), .B(n27), .Y(n79) );
 XOR2X2 U80 ( .A(n77), .B(A[14]), .Y(SUM[14]) );
  AND2X4 U81 ( .A(A[4]), .B(A[5]), .Y(n95) );
  CLKINVX16 U82 ( .A(n95), .Y(n37) );
  NOR2X2 U83 ( .A(n28), .B(n41), .Y(n42) );
  NAND2X2 U84 ( .A(A[8]), .B(A[9]), .Y(n56) );
  NOR2X2 U85 ( .A(n79), .B(n66), .Y(n103) );
```
 XOR2X1 U86 ( .A(n101), .B(A[6]), .Y(SUM[6]) ); XOR2X1 U87 ( .A(n102), .B(A[10]), .Y(SUM[10]) );

… endmodule

# <span id="page-2-0"></span>**Analyze the ECO changes**

Start up GOF to load the netlist under ECO by the following command

### gof -lib art.lib TM.gv

Find the related signal for 'ECO selection', in this case the MUXs selection signal is 'qciflt\_mode'. Click the signal to mark it, click 'New Schematic' button to bring up a schematic.

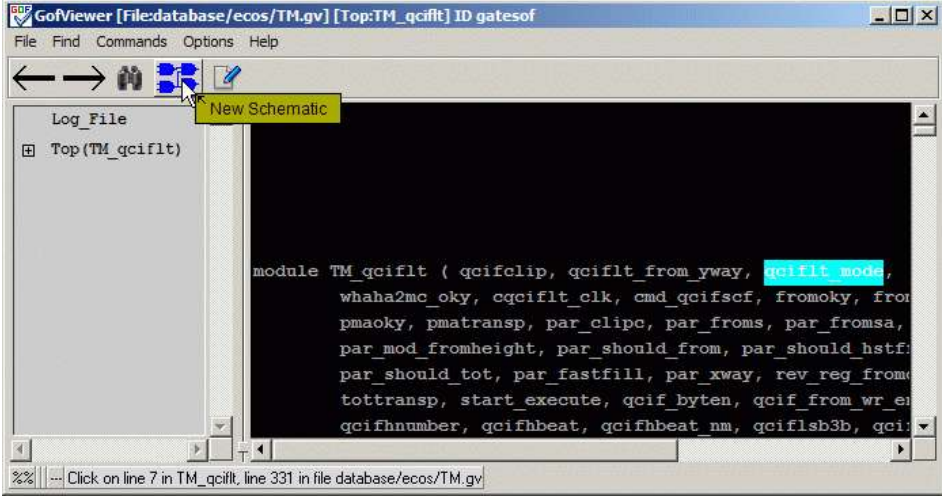

### **Figure 2**

Press ctrl-g to load flops involved in this ECO. Wild card is acceptable, key in 'qcifvnumber\_reg\_\*' and click OK.

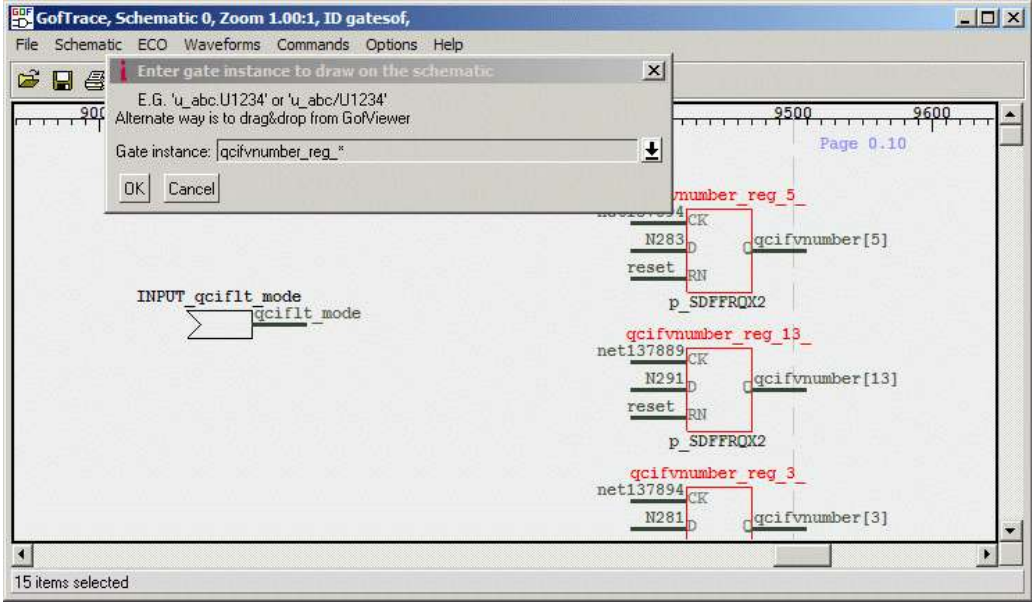

### **Figure 3**

The new block will be inserted to the 'D' pins of the flops with MUXs.

# <span id="page-3-0"></span>**ECO on schematic**

# <span id="page-3-1"></span>**Load ECO gates**

Use mouse middle button click on D inputs of the flops to expand the schematic. Click 'ECO' checkbutton to enable ECO.

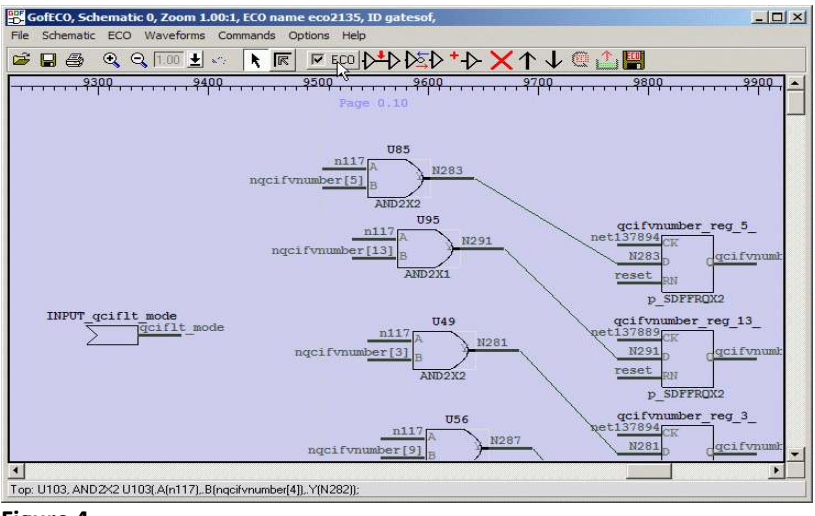

#### **Figure 4**

Press 'Add gates' button to add the synthesized block 'eco2135\_DW01\_inc\_1' as a leaf cell.

Gates On the Fly Use Case: Add a module in netlist ECO

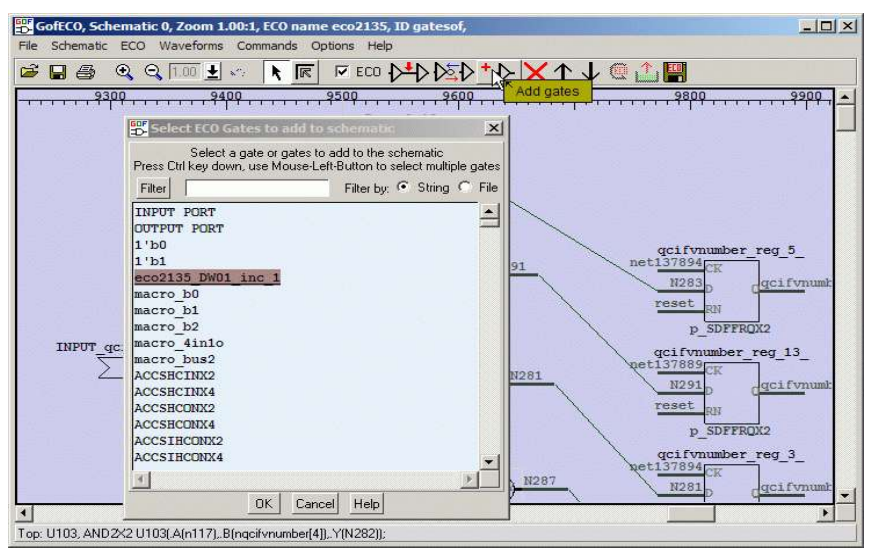

#### **Figure 5**

Select all lines to 'D' inputs. There are two ways to select multiple lines.

- 1. Press 'ctrl' key and mouse-left-click on the lines.
- 2. Press mouse-left-button and scroll down to select all the lines and release the mouse button.

Click 'Insert gates into connections' button and select 'MX2X4', click OK. Click OK in the next 'Specify pin connection' window

| ★ 国 B co p(p) bib f b × d 上口 山口<br>段号 土。                                                                                                    |                                                                                                    |
|----------------------------------------------------------------------------------------------------|----------------------------------------------------------------------------------------------------|
| 31,21<br><b>SALE</b> AND THE TWO OF<br><b>TEM</b><br><b>ALLI B</b><br>1,182,023<br>HELTHIMATIL<br><b>ART/2R3</b><br>対当局<br>8281<br><b>GEG POUAGEIIII</b>                                                                                                    | Finder Western Holly<br>1913 Companies Comp 18<br><b>JUNE 1370 KA</b><br>ASSESSMENT(?)<br><b>HEW</b><br><b>Laurence D</b>                                                                                                    |
| STATUTE POINT OF BUILDING IN HOME &<br>$-0.1771$<br>HALSE WITHOUT IT WAS AN'<br><b>MINCEURE</b><br><b>ALCOHOL</b><br>(183)<br>SOFLIA BEEND O HIM III.<br><b>STRITLIN</b><br>-3110<br><b>FEERS</b><br><b>SELFI FURNIT D. PERSONALIST (A)</b><br>$-0.1121$<br><b>STREET</b><br>ALCOHOL: A SHEET OF STREET<br>115111112<br>$-0.1111$<br>SELPE ANIMET U. HOP 14<br>$-1111$<br><b>HIBITI41</b><br>HILDS BUCKEY O. GON 18<br>$-8(1)$<br><b><i>DEDRY LTT</i></b><br>ACCORD IN THE RESIDENCE.<br>نست<br><b>HARRY &amp;</b><br>AUTOR SUGRET D HOM 2<br>行動<br>$-0.110$<br>HOSEIT<br><b>BILT</b><br>STLEET WITHOUT IT WON'T<br>NUMB<br>25161 | <b>P. EDITORIAL</b><br><b>STATISTICS</b><br>园<br>tions thanker to freed to the Conservices (1)<br>Sidest's juice to sount into the selected connections.<br>Filestoc F. Shing<br><b>Final Ext</b> y<br>FW<br>0000000000<br>$-5$<br>MESSOS<br>H92392<br>MAZIKA<br>82204<br>HOLD DOG |
| <b>WEBST NE</b><br>Silly summer to mise the commission of<br>$-5181$<br>szeriki2<br>ALLIA MINEY & HEAT.<br>102221<br>$-10$<br><b>SOUTIVE</b><br><b>SELIE STREET IL PER E</b><br>$-2111$<br><b>HENTENY</b><br><b>ILIV E-IBET II IFBE</b><br>$-25/11$<br>searrwl<br>GENE BITTERY IN HIM I<br>$-511$<br><b>ARRAITEL</b><br><b>ITTE</b><br>41135 911981<br><b>WINE</b><br><b>HEBLESH</b><br><b>MIT</b><br>打印事業<br>modifit not last<br>ment Elvissadord 197<br><b>JUNT quille mode</b><br><b>GOLF</b> Literature                                                                                                    | <b>HB13500</b><br>HOL230L<br>坦<br><b>Cancel Hotel</b><br>OV.<br><b>SIFTSIO</b><br>u<br>uniframier rox t<br>McLT Committed 1911<br>1012311934<br>TERR<br><b>James</b> L                                                                                                    |

**Figure 6**

Figure 7 shows the re-synthesis blocks and MUXs are loaded into the schematic. Now it's time to connect them up.

Gates On the Fly Use Case: Add a module in netlist ECO

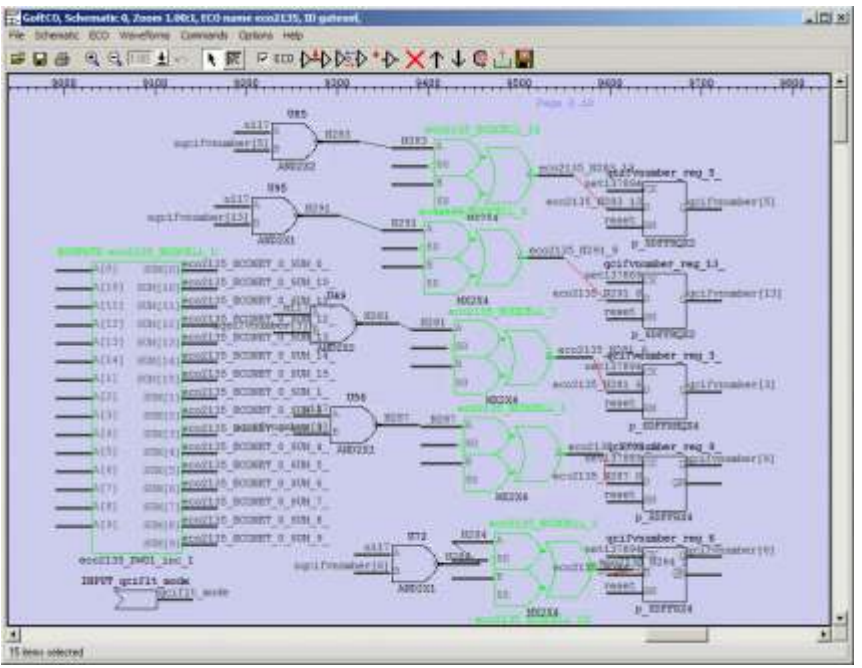

**Figure 7**

# <span id="page-5-0"></span>*Connect up cells*

The connections to be done are listed as below:

- Connect MUXs' S0 pins to qciflt mode as the 'ECO selection' green box shown in Figure 1.  $\bullet$
- Connect SUM output pins of the ECO block to MUXs' B pins.  $\bullet$
- Connect FLOPs' Q pins to input pins of ECO block.  $\bullet$

To connect up pins, use mouse middle button to press on the floating input pin, don't release, move the mouse to the proper output pin and release the mouse. A wire connects up the output pin to the input pin. And the input pin will be assigned the same net name as the output pin.

Figure 8 shows how to connect B pin of a MUX to SUM[10] pin of the re-synthsized block.

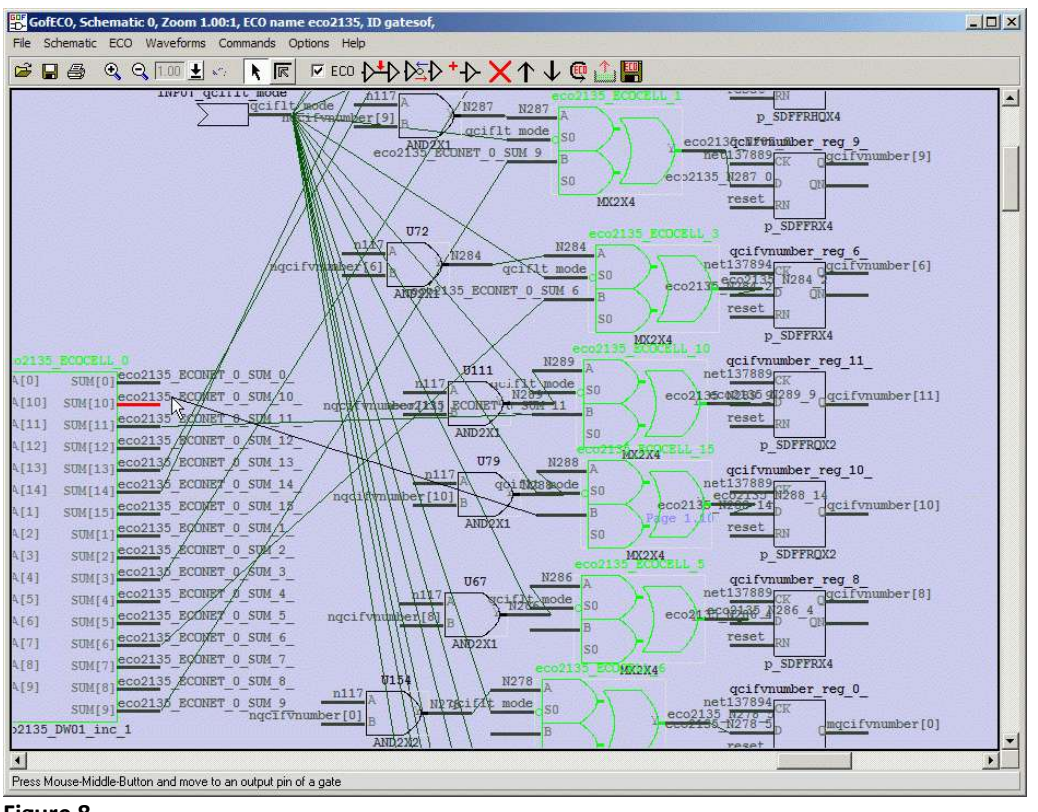

#### Gates On the Fly Use Case: Add a module in netlist ECO

**Figure 8**

Any gate on the schematic can be moved around for convenient connecting. Figure 9 is the final schematic with all pins connected up.

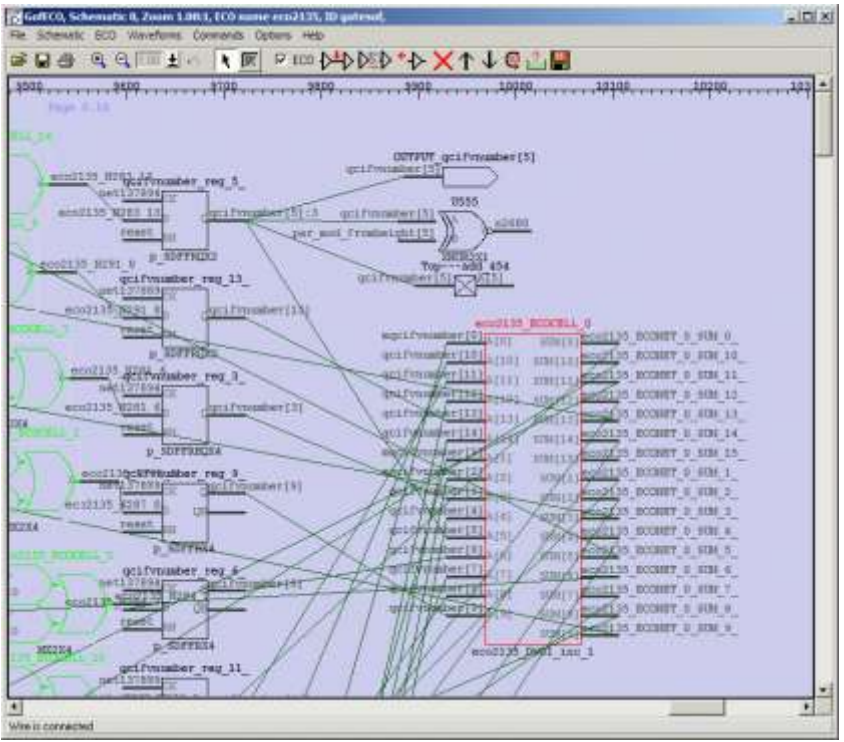

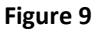

### <span id="page-7-0"></span>*Save ECO result*

Click 'Save ECO result to file' button to save ECO in verilog netlist. Currently these formats are supported:

- Verilog netlist
- SOC Encounter ECO script  $\bullet$
- GofCall Perl script  $\bullet$
- **•** TCL script
- DCShell script  $\bullet$

However, 'vmacro' option only supports verilog netlist written out.

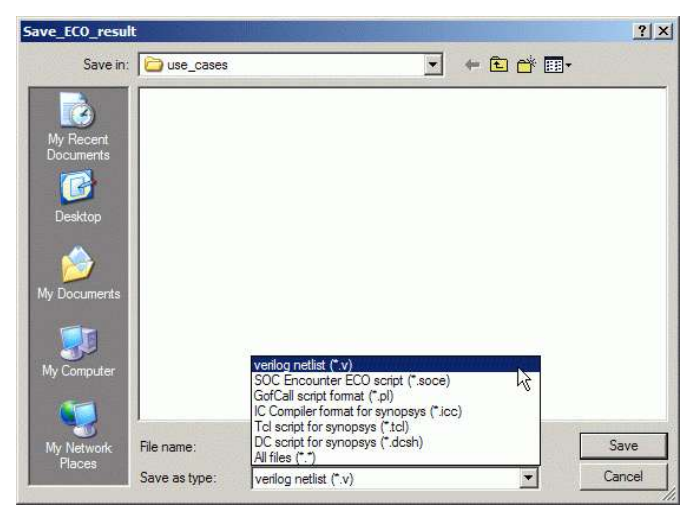

**Figure 10**

# <span id="page-7-1"></span>**Do ECO by Perl script calling GofCall APIs**

### <span id="page-7-2"></span>*ECO script and run command*

It's a little tedious to manually connect up the pins in GUI mode especially when the ECO gates number is large. It is more efficient to use Perl script calling GofCall APIs.

```
1. use strict;
2. undo_eco();
3. setup_eco("eco2135");
4. my $ecoinst = "eco2135_DW01_u";
5. new_gate("", "eco2135_DW01_inc_1", $ecoinst, "");
6. for(my $index=0;$index<15;$index++){
7. change_pin("qcifvnumber_reg_${index}_/D", "MX2X4", "eco2135_mux_$index", ".A(-),.B(),.S0()");
8. change_pin("eco2135_mux_$index/S0", "qciflt_mode");
9. change_pin("eco2135_mux_$index/B", "$ecoinst/SUM[$index]");
10. change_pin("$ecoinst/A[$index]", "qcifvnumber_reg_${index}_/Q");
11. }
12. write_verilog("eco2135_net.v");
```

```
www.nandigits.com
```
Save the script to a file, name it as macro.pl. Run Gates On the Fly with the script by the following command. Please note -vmacro option is used.

gof -lib art.lib TM.gv -vmacro mymacro.v -run macro.pl

After the run, ECO netlist eco 2135 net.v is created.

### <span id="page-8-0"></span>*Script dissection*

1. use strict;

Use strict syntax check

#### 2. undo\_eco();

Always undo the previous ECO operation, since the script is normal run several times after the database is loaded

#### 3. setup eco("eco2135");

ECO name, new nets and instances automatically created by GOF will have ECO name as prefix

- 4. my  $$e$ coinst = " $e$ co2135 DW01 u";
- 5. new\_gate("", "eco2135\_DW01\_inc\_1", \$ecoinst, "");

Create a new instance for the re-synthesis block. The block is treated as a leaf cell. The API new\_gate has the first argument defined as new net name, the second as module name, the third as instance name, and the fourth as connection. For the detail usage of GofCall APIs, type 'help' in GOF shell. It is covered in the other section below.

6. for(my \$index=0;\$index<15;\$index++){

Start of the loop, it runs 15 times to cover the 15 ECO points

7. change\_pin("qcifvnumber\_reg\_\${index}\_/D", "MX2X4", "eco2135\_mux\_\$index", ".A(-),.B(),.S0()");

The API change pin has two usages. Two arguments and Four arguments. Two arguments have the first one as instance/pin, and the second one as net or instance/pin. Four arguments have the first one as instance/pin, the second as leaf cell name, the third as the instance name and the fourth as the connection. Note, '-' in the connection means taking the original wire connection of the first argument "qcifvnumber\_reg\_\${index}\_/D". The connection can be further simplified as  $"_{-n}$ " by omitting '.A()'  $'.B()'$  and  $'.C()'$ 

Line 7 is equivalent to these two lines.

my \$net = get\_net\_of("qcifvnumber\_reg\_\${index}\_/D");

change\_pin("qcifvnumber\_reg\_\${index}\_/D", "MX2X4", "eco2135\_mux\_\$index", ".A(\$net),.B(),.S0()");

8. change\_pin("eco2135\_mux\_\$index/S0", "qciflt\_mode"); Connect MUX's S0 pin to ECO selection 'qciflt\_mode'

9. change\_pin("eco2135\_mux\_\$index/B", "\$ecoinst/SUM[\$index]"); Connect MUX's B pin to the corresponding output pin of the re-synthesized block

10. change\_pin("\$ecoinst/A[\$index]", "qcifvnumber\_reg\_\${index}\_/Q");

Connect the re-synthesized block's input pin to the corresponding flop's Q output

11. } 12. write\_verilog("eco2135\_net.v");

Save the ECO in verilog, the re-synthesized macro module is written out in the beginning of the file.

## <span id="page-9-0"></span>**Debug and verification method**

Normally, you need several iterations to make a script to work. The best practice is to run the script in GUI mode and interact with schematic.

### <span id="page-9-1"></span>*Bring up GUI*

After the command line "gof -lib art.lib TM.gv -vmacro mymacro.v -run macro.pl" is run, the program stops at shell, "GOF >" Type 'help' to list all APIs. To enter GUI mode type 'start\_gui'.

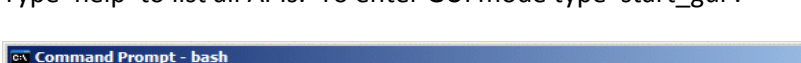

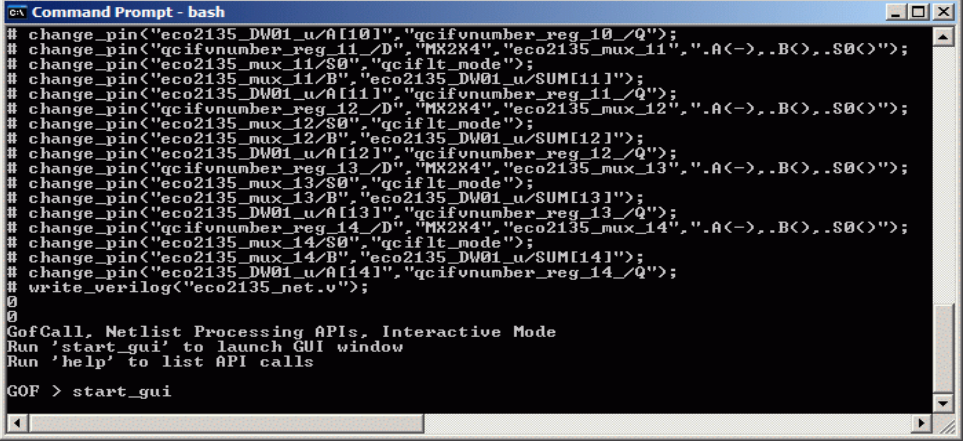

#### **Figure 11**

Press 'GofCall, APIs Script Interface' button to get GofCall window.

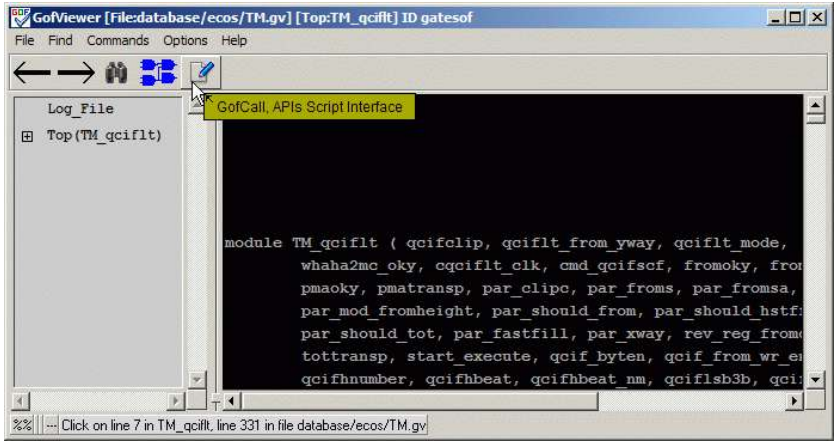

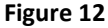

## <span id="page-10-0"></span>*Run script in GUI window*

In 'GOF >' shell entry, type 'run macro.pl' and press enter. The script will be executed. It will stop if errors are found. Change the script to fix errors and rerun it again, until it runs to the end without errors. To debug the errors, you can bring up schematic from GofCall window.

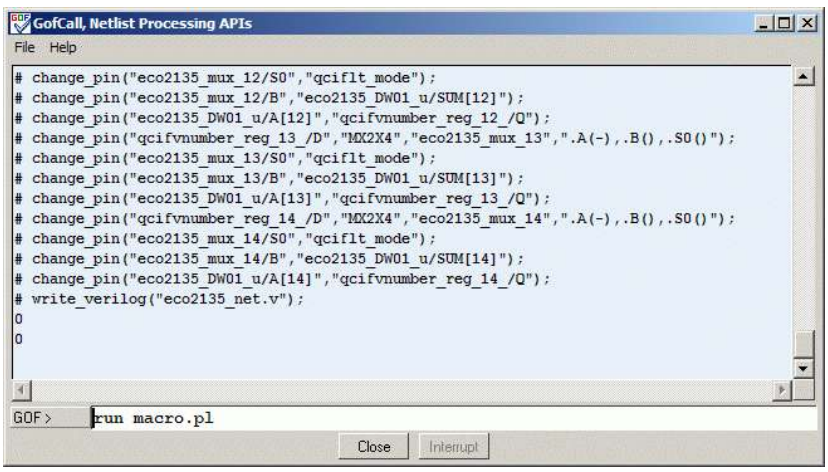

**Figure 13**

### <span id="page-10-1"></span>*Interactive with schematic*

You can type 'sch instance name' or 'sch net name' to bring up schematic to check if the ECO is done properly or any error occurs with an instance or a net. Please note, the instance should be in the current top module. Type 'set\_top' in 'GOF >' to what is the current top module. By default, it's the top level module, if you never use 'set\_top' in the script.

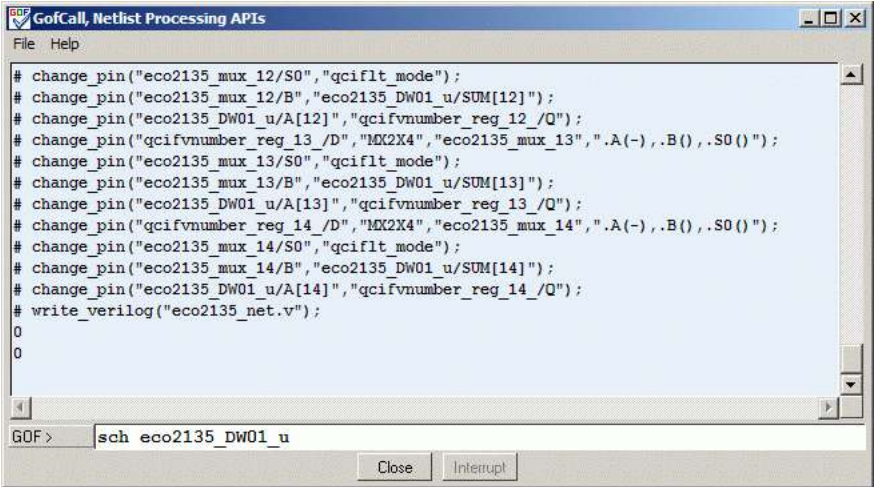

**Figure 14**

Figure 15 is the schematic with the instance 'eco2135\_DW01\_u' loaded. Use mouse-middle-button to expand the schematic. After a few clicks, you will see if the ECO is done correctly.

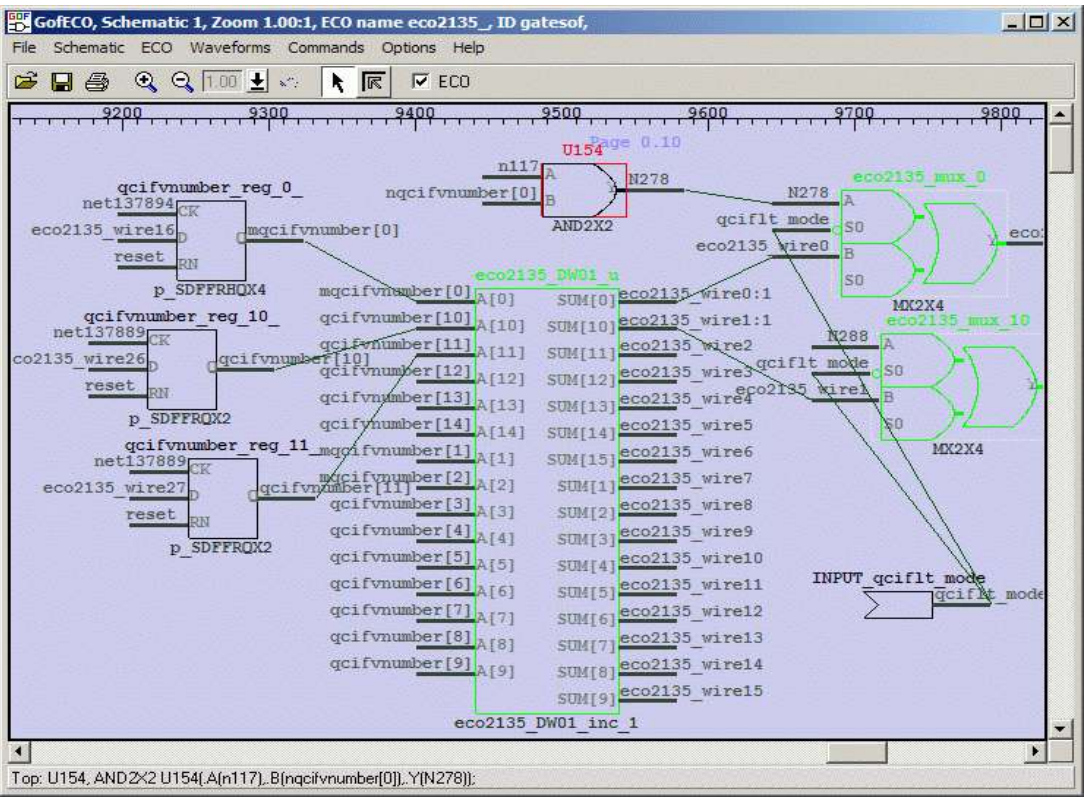

#### **Figure 15**

It's good practice to load the ECO netlist into GOF again. And use schematic to check if the connections are good.

#### gof -lib art.lib eco2135\_net.v

Remember to run logic equivalence check to verify the final ECO netlist.

## <span id="page-11-0"></span>**Conclusion**

Combining GUI and script modes, Gates On the Fly provides a more flexible ECO flow. It cuts ECO iteration time significantly.